# 触发器的创建与管理

ougd.ai.wangjie

触发器是一种特殊的存储过程,其特殊之处在于触发器不是调用执行,而是当有关事件 发生时被激发自动执行的。激发事件一般是对数据表的操作而引发的。

#### 一、触发器的定义与类型

MySQL 触发器(Trigger)是一种特殊类型的存储过程,它在语句事件(INSERT、UPDATE、 DELETE)执行时, 触发器就会发生。与存储过程相比, 触发器主要是通过事件触发从而被执 行,用于处理各种复杂操作;而存储过程是通过存储过程名字被直接调用。同时注意触发器 不能传递参数也不能接受参数。

## 二、创建触发器

在 MySQL 中, 创建触发器语法如下:

```
CREATE TRIGGER trigger_name
trigger_time
trigger_event ON tbl_name
FOR EACH ROW
```
**trigger\_stmt**

其中:

trigger\_name: 标识触发器名称, 用户自行指定:

trigger\_time: 标识触发时机, 取值为 BEFORE 或 AFTER;

trigger event: 标识触发事件, 取值为 INSERT、UPDATE 或 DELETE;

tbl\_name: 标识建立触发器的表名, 即在哪张表上建立触发器;

trigger\_stmt: 触发器程序体, 可以是一句 SQL 语句, 或者用 BEGIN 和 END 包含的多 条语句。

由此可见,可以建立 6 种触发器,即:BEFORE INSERT、BEFORE UPDATE、BEFORE DELETE、 AFTER INSERT、AFTER UPDATE、AFTER DELETE。

另外有一个限制是不能同时在一个表上建立 2 个相同类型的触发器,因此在一个表上最 多建立 6 个触发器。

INSERT 型触发器:插入某一行时激活触发器,可能通过 INSERT、LOAD DATA、REPLACE 语句触发;

UPDATE 型触发器:更改某一行时激活触发器,可能通过 UPDATE 语句触发;

DELETE 型触发器:删除某一行时激活触发器,可能通过 DELETE、REPLACE 语句触发。 MySQL 除了对 INSERT、UPDATE、DELETE 基本操作进行定义外,还定义了 LOAD DATA 和 REPLACE 语句,这两种语句也能引起上述 6 中类型的触发器的触发。

LOAD DATA 语句用于将一个文件装入到一个数据表中,相当与一系列的 INSERT 操作。 REPLACE 语句一般来说和 INSERT 语句很像,只是在表中有 primary key 或 unique 索引时,如果插入的数据和原来 primary key 或 unique 索引一致时,会先删除原来的数 据,然后增加一条新数据,也就是说,一条 REPLACE 语句有时候等价于一条。

INSERT 语句,有时候等价于一条 DELETE 语句加上一条 INSERT 语句。

## 1. 建立一个简单的 After 触发器。

例 12-15 设计一个触发器, 其作用是当用户往数据库(students courses)学生 (students)表中成功插入一条记录时,更新 stu\_zhy 中 stucount 字段对于专业人数的统 计数据。

在开始之前,需要先建立一个表 stu\_zhy,代码如下:

```
CREATE TABLE stu_zhy (
 zhy varchar(30) NOT NULL, /*专业名称*/
 stucount int(11) DEFAULT NULL /*专业人数*/
);
建立触发器的语句如下:
CREATE TRIGGER tri_students_insok
  AFTER INSERT
   ON students
  FOR EACH ROW
BEGIN
 DECLARE cont INT;
 DECLARE v_zhy VARCHAR(30);
 SET cont = (SELECT Count(*) FROM students WHERE zhy=NEW.zhy);
 SELECT zhy INTO v_zhy FROM stu_zhy WHERE zhy=NEW.zhy;
 IF v_zhy IS NULL
   THEN
    INSERT INTO stu_zhy VALUES(NEW.zhy,cont);
  ELSE
    UPDATE stu_zhy SET stuCount = cont WHERE zhy =NEW.zhy;
 END IF;
END;
上面语句在当前数据库(students courses)中成功执行之后, 就会在表 students 中
```
建立了一个对插入(INSERT)操作建立的后触发器--tri\_students\_insok。

我们需要使用对表 students 执行插入(INSERT)操作才能激活触发器的执行。下面语 句激活触发器。

#### **INSERT students**

**VALUES('201100030026','**周浩天**','**男**','**通讯技术**',2011,'**电子工程**')** 其运行效果如图 12-11 所示, 其中增加了我们定义的消息。

mysql> SELECT \* FROM stu zhy WHERE zhy='商务英语'; +-----------+-----------+ [zhy [stucount ] +----------+-----------+ | 商务英语 | 3 | <u>+-----------+----------</u> 1 row in set mysql> SELECT \* FROM students WHERE zhy='商务英语';  $+ - - - - - +$ | sname | xb | zhy | in\_year | dept | I sno | 200900020007 | 高明明 | 女 | 商务英语 | 2009 | 外语 |<br>| 201000020001 | 李小可 | 女 | 商务英语 | 2010 | 外语 | 2 rows in set mysql> SELECT \* FROM stu zhy WHERE zhy='商务英语'; Empty set mysql> INSERT students VALUES('201100030026','周浩夭','男','商务英语',2011,'电子工程'); Query OK, 1 row affected mysql> SELECT \* FROM students WHERE zhy = '商务英语'; | sname | xb | zhy | in\_year | dept | I sno , 200900020007 | 高明明 | 女 | 商务英语 | 2009 | 外语 |<br>| 201000020001 | 李小可 | 女 | 商务英语 | 2010 | 外语 |<br>| 201100030026 | 周浩天 | 男 | 商务英语 | 2011 | 电子工程 | 3 rows in set mysql> SELECT \* FROM stu zhy WHERE zhy='商务英语'; +-----------+-----------+ | stucount |  $|$ zhy +-----------+-----------+ | 商务英语 |  $3<sub>1</sub>$ +----------+-----------+ 1 row in set

图 12-11 简单插入操作后触发实例

### 2.使用 BEFORE 的触发器

例 12-16 在学生(students)表上创建一个触发器, 当删除一条学生数据记录时, 触发 器将被删除的记录在"students copy"表中插入新数据记录作为备份。

创建表"students\_copy"语句如下:

```
CREATE TABLE students (
```

```
sno char(12) COLLATE utf8_bin NOT NULL,
```

```
sname char(8) COLLATE utf8_bin NOT NULL,
```
**xb char(2) COLLATE utf8\_bin DEFAULT '**男**',**

```
zhy varchar(30) COLLATE utf8_bin DEFAULT NULL,
in_year int(11) DEFAULT NULL,
dept varchar(30) COLLATE utf8_bin DEFAULT NULL,
PRIMARY KEY (sno)
```
#### **);**

然后执行如下语句建立触发器。

**CREATE TRIGGER Tri\_students\_InsCopy**

**BEFORE DELETE ON students**

**FOR EACH ROW**

#### **BEGIN**

**/\***首先声明六个变量**\*/**

```
DECLARE var_sno char(12);
```

```
DECLARE var_sname char(8);
```

```
DECLARE var_xb char(2);
```

```
DECLARE var_zhy varchar(30);
```

```
DECLARE var_inyear int;
```

```
DECLARE var_dept varchar(30);
```
#### **/\***将保存在 **Inserted** 表中的记录内容保存在对应的变量中**\*/**

**SELECT sno,sname,xb,zhy,in\_year,dept**

```
INTO var_sno,var_sname,var_xb,var_zhy,var_inyear,var_dept
FROM students WHERE sno= OLD.sno;
```

```
/*往 students_copy 表中添加插入的新记录。*/
```

```
INSERT INTO students_copy(sno,sname,xb,zhy,in_year,dept)
```

```
VALUES(var_sno,var_sname,var_xb,var_zhy,var_inyear,var_dept);
END;
```
使用下面语句进行测试:

**DELETE FROM students WHERE sno='201100030026';**

mysql> SELECT \* FROM students WHERE zhy='商务英语';

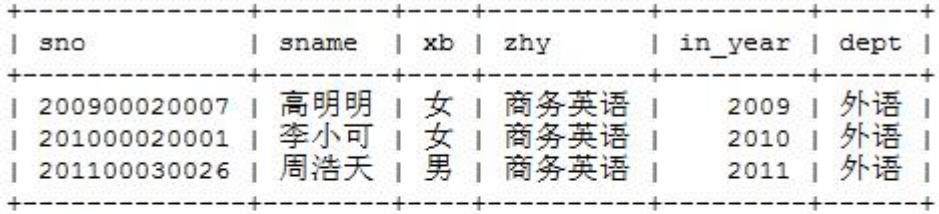

3 rows in set

mysql> SELECT \* FROM students copy WHERE zhy='商务英语'; Empty set

mysql> DELETE FROM students WHERE sno='201100030026'; Query OK, 1 row affected

mysql> SELECT \* FROM students WHERE zhy='商务英语';

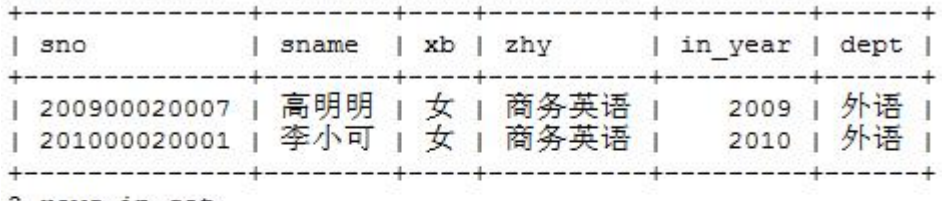

2 rows in set

mysql> SELECT \* FROM students copy WHERE zhy='商务英语';

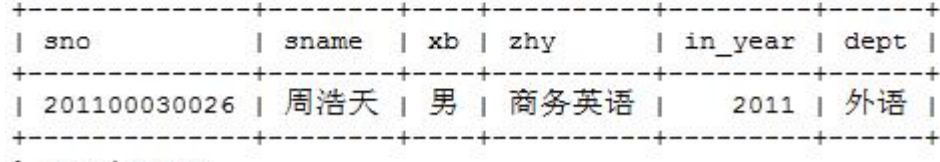

1 row in set

#### 三、NEW 与 OLD 的使用

上述示例中使用了 NEW 关键字, 和 MS SQL Server 中的 INSERTED 和 DELETED 类似, MySQL 中定义了 NEW 和 OLD, 用来表示触发器的所在表中, 触发了触发器的那一行数据。 具体地:

- 1. 在 INSERT 型触发器中,NEW 用来表示将要 (BEFORE)或已经 (AFTER) 插入的新 数据。
- 2. 在 UPDATE 型触发器中,OLD 用来表示将要或已经被修改的原数据,NEW 用来表示 将要或已经修改为的新数据。

3. 在 DELETE 型触发器中, OLD 用来表示将要或已经被删除的原数据。

使用方法:

#### **NEW.columnName**

columnName 为相应数据表某一列名。另外,OLD 是只读的,而 NEW 则可以在触发器中 使用 SET 赋值,这样不会再次触发触发器,造成循环调用(如每插入一个学生前,都在其 学号前加"2013")。

## 四、管理 DML 触发器

## 1. 查看触发器

和查看数据库(show databases;)查看表格(show tables;)一样,查看触发器的语 法如下:

**SHOW TRIGGERS [FROM schema\_name];**

其中, schema\_name 即 Schema 的名称, 在 MySQL 中 Schema 和 Database 是一样的, 也就是说,可以指定数据库名,这样就不必先"USE database\_name;"了。

(2) 使用 Navicat 查看触发器信息

使用 Navicat 查看触发器信息其操作步骤如下:运行 Navicat 打开到服务器连接,双 击"students courses" →右击 "students"表 → "设计表"代开表设计对话框。

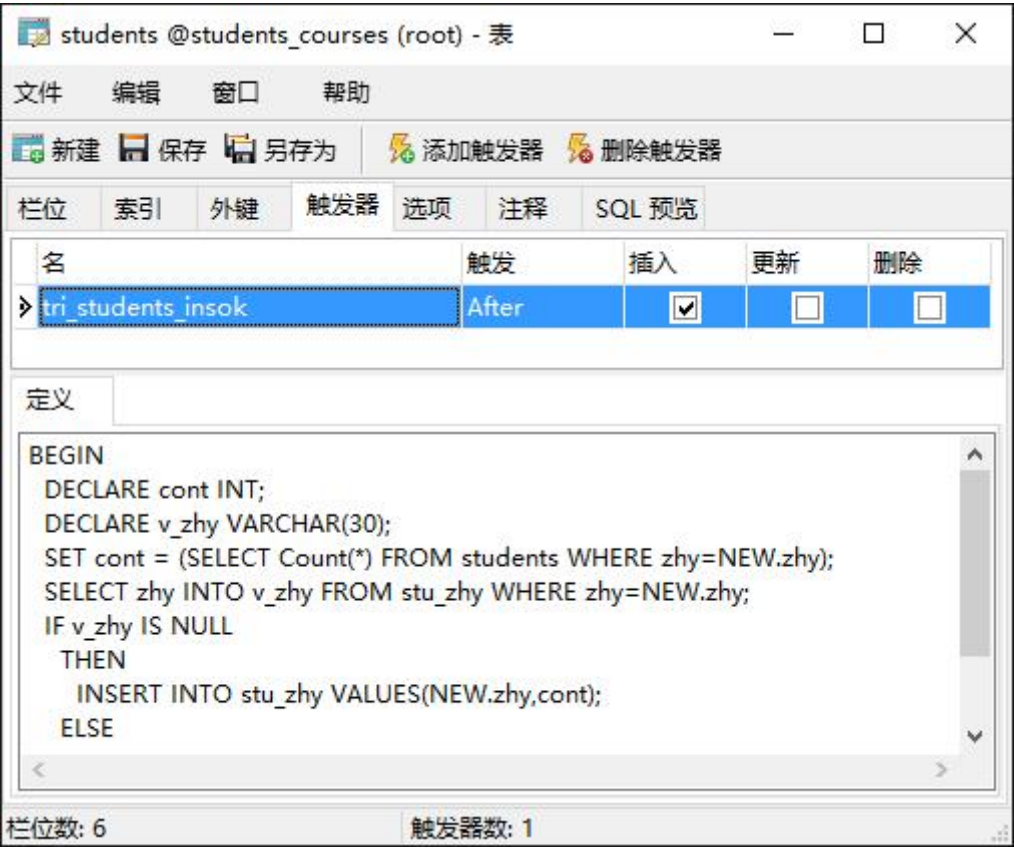

#### 2. 删除触发器

当用户不再需要触发器后就可以将其删除,只有触发器所有者才有权利删除触发器。删 除触发器所在的表时,MySQL 数据库系统将自动删除与该表相关的触发器。删除已创建的触 发器有两种方法:

(1) 使用 DROP TRIGGER 来删除触发器,和删除数据库、删除表格一样,删除触发器的 语法如下:

**DROP TRIGGER [IF EXISTS] [schema\_name.]trigger\_name**

(2) 使用 Navicat 删除触发器,右击要删除的触发器所在表→"设计表"代开表设计对 话框,在出的对话框中选择"触发器",选中要删除的触发器,点击"删除触发器",再在 弹出的对话框中点击"删除"就可以将触发器删除。如图

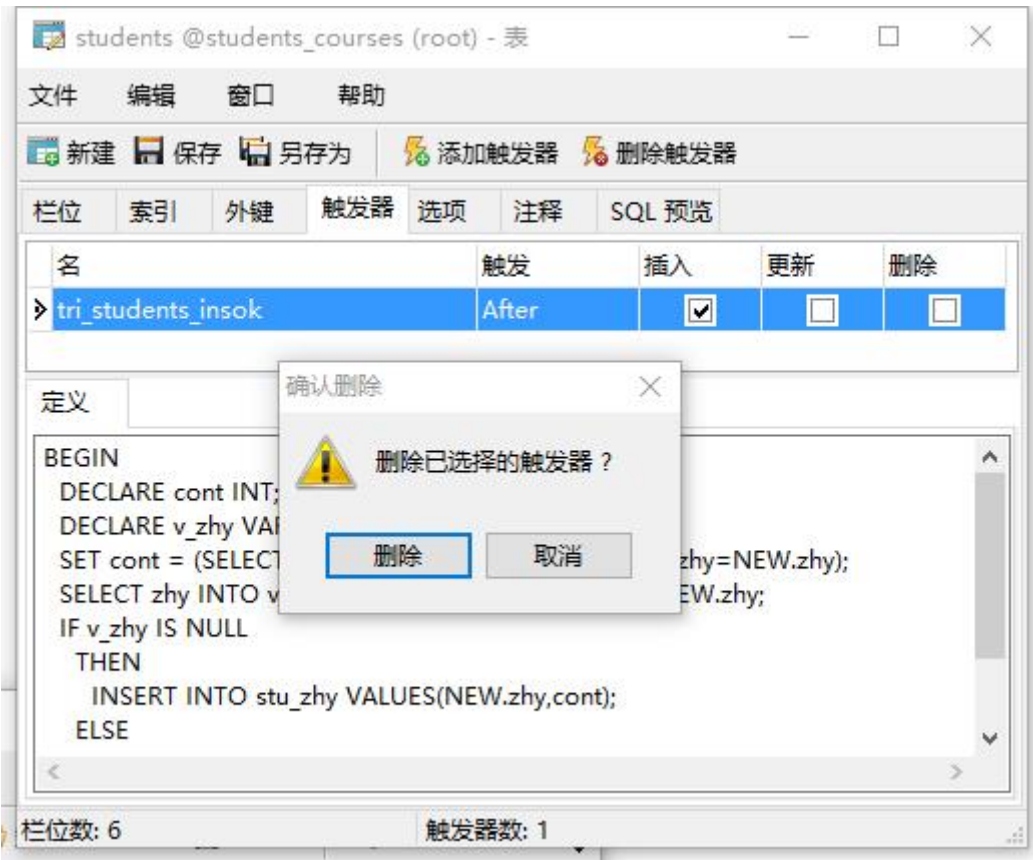

#### 3. 修改触发器

修改触发器包括修改触发器的名称和修改触发器的内容,可以使用系统存储过程修改触 发器的名称,还可以使用 Management Studio 和 Transact-SQL 修改触发器的内容。

使用 Navicat 修改触发器的方法:

运行 Navicat 打开到服务器连接,双击"students\_courses" →右击 "students" 表 → "设计表"代开表设计对话框, 在对话框中修改属性和代码, 之后点击"保存"即可。 MySQL 中没有直接修改触发器的命令,可以将原触发器删除然后重新创建。

#### 五、触发器使用注意

在创建触发器以前必须仔细考虑到以下几个方面:

- (1) 一个触发器只能对应一个表,这是由触发器的机制决定的。
- (2) 触发器是数据库或表中的对象,所以其命名必须符合 MySQL 命名规则。
- (3) CREATE TRIGGER 语句必须是批处理的第一个语句。

(4) 表的所有者具有创建触发器的缺省权限,表的所有者不能把该权限传给其它用户。

(5) 尽管在触发器的 T-SQL 语句中可以参照其它数据库中的对象,但是触发器只能创 建在当前数据库中。

(6) 虽然触发器可以参照视图或临时表,但不能在视图或临时表上创建触发器,而只能 在基表或在创建视图的表上创建触发器。

(7) 当创建一个触发器时必须指定触发器的名字在哪一个表上,定义激活触发器的修改 语句(如 INSERT、DELETE、UPDATE), 当然两个或三个不同的修改语句也可以都触发同一个 触发器

(8) 数据库和表中尽量少用触发器多用存储过程,以免出现不可预知的错误。